# 授業における"Clica"の活用

# ー なるべく手間をかけずに「双方向型授業」を実現するツール ー

## 1. はじめに

大学において従来から行われてきた授業で は、教員が学生に対して一方向的に講義を行 う形式が多く見られた。しかし今世紀に入っ てからは、より深い学びを学生にもたらし、自 発的な学習を促すという観点から、様々な「双 方向型授業」の手法が検討されている。また、 文部科学省から大学に対し、「双方向型授業」 の導入をはじめとする教育改善が求められて いる $\frac{1}{6}$ 

とはいえ、実際に「双方向型授業」を行いた くとも、具体的にどのような手法をとるべき なのか戸惑ったり、従来型の授業からの転換 に伴う負担を感じたりする教員も多いのでは ないかと思われる。

そうした状況を踏まえ、本稿では、特別な機 器を用意しなくとも、比較的手軽に「双方向型 授業」を実現することができる "Clica" 2) とい うシステムを紹介する。これは、多くの学生が 所有しているであろう、インターネットに接 続されたスマートホンやノートパソコンを利 用し、教員の問いかけに対する学生の反応を 瞬時にグラフ化することができるウェブアプ リケーションである。

# 2. クリッカー

授業を行う中で、しばしば「いま説明した内 容についてわかりましたか?」というように、 学生に対する問いかけを発することがある。 こうした問いかけは、いわば最も簡単な「双方 向型授業」の形態ともいえる。しかし、学生が 少人数の場合や、偶々積極的な学生ばかり集 まっているという状況でない限り、そうした 問いかけに対する回答が得られる場合は(例 えば挙手などの方法によってであっても)そ

総合情報基盤センター 講師 遠山 和大 う多くない。

オーディエンス・レスポンスシステムは、そ うした状況に対応すべく用いられるシステム である。教員の問いかけに対し、学生が手許に 用意された機器のボタンを押すなどの方法に よって回答を行い、その回答の結果がその場 で集計され、教室前方のスクリーンに表示さ れたグラフなどに示されるようになっている。 後に説明する「回答を行うための機器(子機)」 のボタンを押す動作から、一般には「クリッカ ー」という名称で呼ばれる場合が多い。

一例として、KEEPAD Japan 社が販売してい る"TurningPoint"という製品<sup>3)</sup>が挙げられる。 これは、番号が振られたボタンがある、電卓の ような子機(図1)を回答者(学生)1人につ き1台配布し、例えば、回答の選択肢が1番 から 5 番まである問題に対し、各回答者が正 解と考える番号のボタンを押すことで回答さ せることができる。

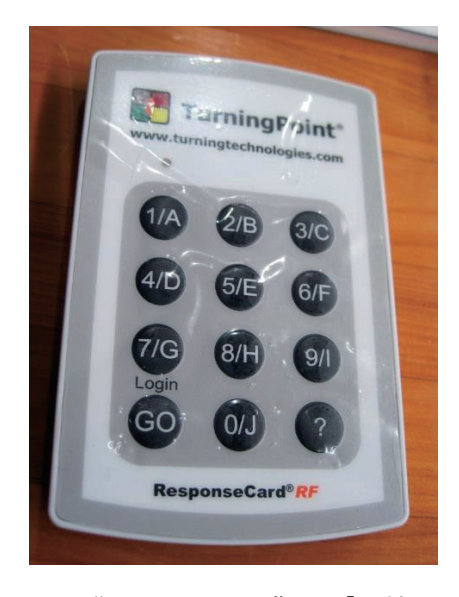

図 1 "TurningPoint"の「子機」。

回答の結果は、各子機から無線で教員の PC に送信され、MS PowerPoint のスライド上で 瞬時にグラフ化されるようになっている。そ の例を図 2 に示す。

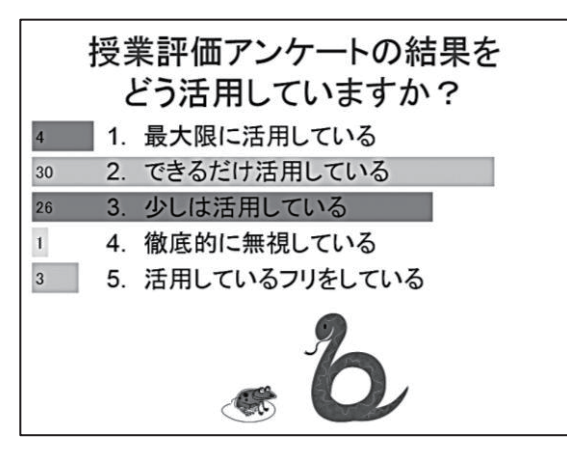

図 2 "TurningPoint"の回答を集計した結 果のグラフ。

図 2 に示すように、回答者どうしが個々の 回答を他者に知られることは無く(教員は 個々の回答を把握する設定は可能)、単に手許 のボタンを押すだけで回答が可能である。し たがって、多くの場合は高い回答率となり、教 員が教室全体での理解度の状況を把握する上 で、こうしたシステムは有用であろう。同種の システムには様々な製品が市販されており、 「子機」自体を教室の机に固定して使用する という運用形態もみられる。

しかし問題として、特に多人数を対象とし た場合は「子機」を配布・回収するのに大変な 手間がかかること、システムの導入にはそれ なりの費用(学生1人あたり10,000円程度) がかかること等が挙げられる。もちろん教室 の机に設置する場合は、さらに工事費用も発 生する。

このように、「クリッカー」自体は「双方向 型授業」を行う上で有用なツールといえるの だが、その導入や運用に際しての障壁は高い。

3. "Clica"

### 3.1. "Clica"の概要

物理的な機器を利用して回答を収集する場 合、かなりの手間や費用がかかることを述べ たが、そうして問題点を解決する方法として、 「クリッカー」と同様のことをオンライン上 で行うシステムが存在し、様々な製品が公開 されている。

多くの製品に共通する点は、教員が設定し た問いがウェブ上に表示され、回答者も回答 の選択肢をウェブ上にあるボタンをクリック またはタップすることで回答し、その結果が グラフなどの形式で同じくウェブ上で瞬時に 集計されて表示される、というものである。

本稿で紹介する"Clica"はそのひとつで、 他の製品と比べ、導入や運用を行う点での容 易さが際立っていると思われ、授業等での利 用実践に基づく論文もいくつか発表されてい  $\zeta_0$  (4) 5) 6)

### 3.2. "Clica"の利用

"Clica"を利用する際、教員は、デジタル· ナレッジ社のウェブサイト<sup>6)</sup>において、ユーザ ー登録を行う必要がある。登録は、メールアド レスがあれば誰でも行うことが可能で、その 際にパスワードの設定も行う。ユーザー登録 を行い、ログイン画面(図3)よりログインす ると、「クラス」と呼ばれる、問題や回答を表 示できるウェブ頁の生成や管理を行うことが できるようになる。

クラスや問題の具体的な作成・管理の詳細 な方法は、同社のウェブサイト上に解説のフ ァイル<sup>7</sup>が用意されているので、そちらを参照 されたい。

クラスを作成する際、教員は「clica-guestxxxx(xxxx は、3 文字以上任意の英数字)」と いう形式の ID と、それに対応するパスワード を設定する必要がある。学生は、各自が所有す るスマートホンやタブレット、ノート型 PC の ウェブブラウザを通じて図 3 のログイン画面 でこれらの ID とパスワードを入力すること

で、"Clica"のクラスを利用することが可能と なる。

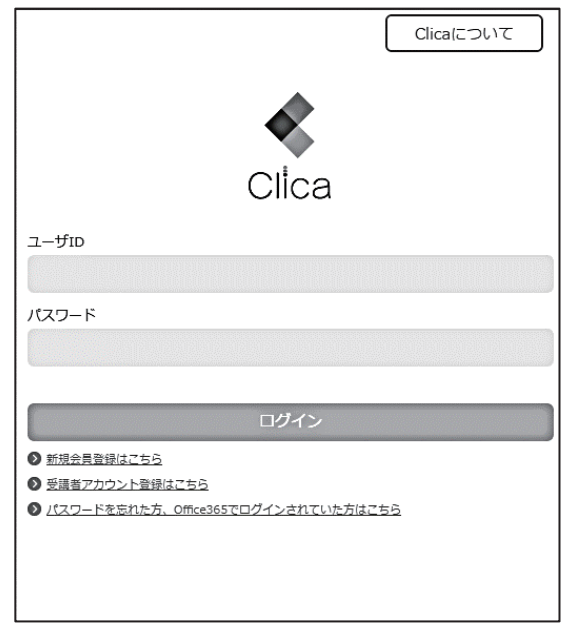

図 3 "Clica"のログイン画面。新規アカウ ント登録頁へのリンクも設置されている。

この ID は、1クラスにつき 1 つだけ設定さ れ、学生は全員が同じ ID を利用することにな り、各学生には「受講者 1」「受講者 2」という 通し番号が振られる(但し、ログインした後に 任意のニックネームに変更することは可能)。 つまり、"Clica"においては、原則として 個々の学生の回答を識別することは想定され ていないようである。学生側から見れば「匿名 性が高い」システムといえようが、個々の学生 の回答を把握できないため、例えば成績評価 を目的とした「小テスト」として利用すること は困難であろう。

教員はクラスを利用させたい学生に対し、 「ログイン画面の URL」「ID」「パスワード」の 3点を知らせなければならないが、これらのう ち、学生に対して口頭や板書で伝えるのに最 も手間がかかると思われる「URL」は、moodle 等にリンクを設置するか、または QR コード化 したものを配布すれば良い。また、「ID」も比 較的長い文字列であるのが欠点だが、「URL」と

同様に moodle 上に掲示したものをコピー/貼 り付けさせれば良く、筆者が試した限りでは、 スマートホンで直接入力する場合でも、その 操作に習熟した学生にとっては、それほど大 きな負担にはならないように見受けられた。

なお"Clica"では、クラスを作成すると、 次の3つの機能を利用できる。

a. 五者択一で回答する問題

- b. はい/いいえで回答する問題
- c. 自由記述

# 3.3. 五者択一の問題

五者択一の問題は、クラスにログインした 学生から見ると、図 4 に示すように問題文と ①から⑤の回答ボタンが見える状態になって いる。

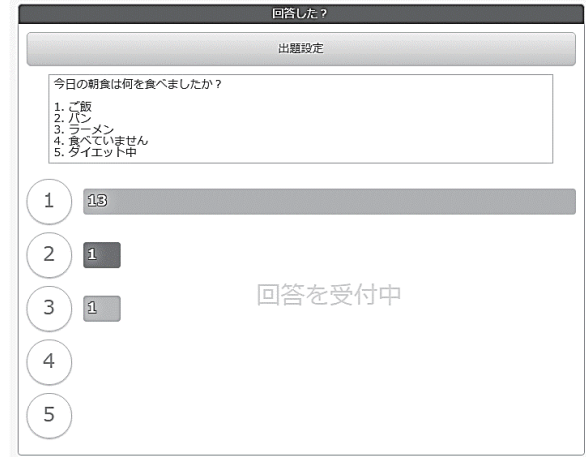

#### 図 4 五者択一の問題

学生は、問題文に対応するボタンをクリッ ク(またはタップ)することで回答を行い、そ の結果は棒グラフとして即座に表示される。 回答は 1 人につき 1 回しかできないが、回答 の変更は可能である。例えば①を選択した後 に3を選択した場合、1の回答が 1 つ減り、 (3)の回答が 1 つ増える。

問題文の入力フォームには、選択肢も含め た問題文の全てを記述する必要があり、選択 肢を書くためのフォーム等は用意されていな い。したがって、選択肢のボタンは①から⑤ま であるが、実際には二者択一から五者択一ま

での問題に対応することが可能ではある。

但し、この機能では、ひとつのクラスにつき、 問題文がひとつしか設定できない(つまり、複 数の問題を同時に設定できない)という欠点 がある。授業中に 回しか使わない場合や、 問題が複数問であっても授業中に問題文を素 早く入力できれば良いが、そうではない場合、 事前に問題文のリストを作成し、コピー/貼り 付けを行うなどの工夫が必要になろう。

# 3.4. はい/いいえで回答する問題

この機能では、問題文を設定する部分は無 く、単に「そうなんだ!」と「どうして?」と いうふたつのボタンのみが配置されている  $(\boxtimes 5)$ 

この機能の特徴として、1人が複数回の回答 を行うことができる点が挙げられる。極端に 言えば、「より多く連打された方」の数字が勢 いよく増加することになる。

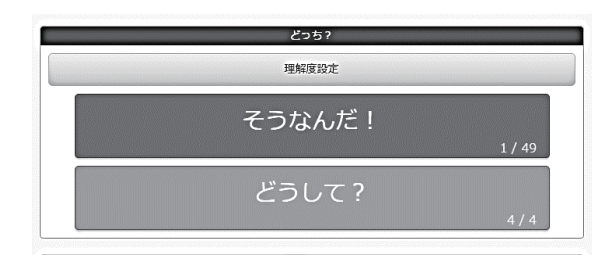

図5はい/いいえで回答する問題

実際の利用例として、「今日の授業はよくわ かりましたか?」といったように口頭等で問 いを発し、それに対して(「はい」ならば「そ うなのだ!」、「いいえ」ならば「どうして?」 を選ぶように指示して)回答させるという使 い方が考えられる。こうした口頭での発問に 対しては、しばしば挙手でその反応を見ると いうことが行われるが、前に述したように積 極的に挙手が行われない場合も多い。しかし、 この機能を利用すると、一種のゲーム感覚の ようにスマートホンを連打する様子が見られ ることもあり、「双方向型授業」を行う上で意 義があると思われる「学生の授業に対する積 極的な関わり」を生むきっかけになるかもし れない。

# 3.5. 自由記述

これは、いわば Twitter のように、学生が入 力したコメントがそのまま表示される機能で ある(図6)。最も直接的に学生の声を反映さ せることができる。しかしその一方で、発言に 積極的な学生と、消極的な学生との差が生じ やすく、必ずしも教室全体の意思が反映され るとは限らない。

投稿された発言に対して、「そう思う」とい うボタンが表示され、それを押すとその発言 が引用された状態でコメントを書くこともで きる。

また、場合によっては授業の内容とは無関 係の「ノイズ」が多く入る場合も想定される。 したがって、実際に利用する上では「使いどこ ろ」が難しいかもしれない。

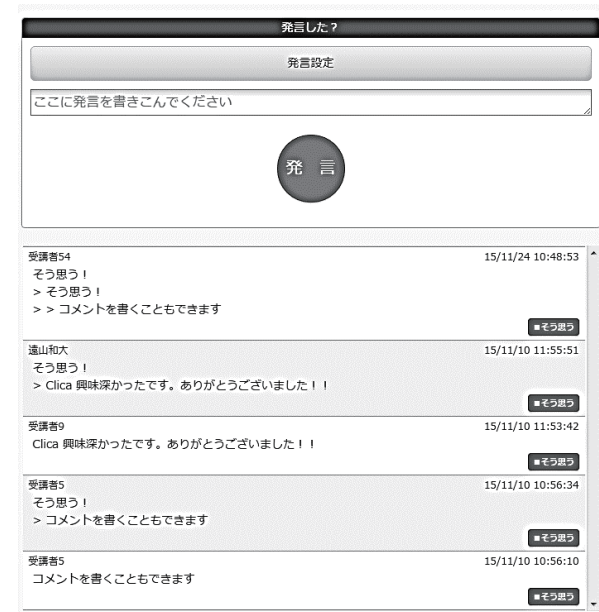

図 6 自由記述

### 4. おわりに

本稿では、インターネットに接続されたス マートホンやノート型 PC を利用して、授業中 に学生からの反応を即座に集計して表示する ことができる "Clica" というツールの紹介を

行った。このツールの利用は無料で、特別な機 器を用意する必要も無い。これを利用するこ とで、必ずしも積極的ではない学生に対して、 授業への参加を促すことが可能となる。

利用する上での問題点も散見されるが、そ うした点を差し引いたとしても、比較的容易 に「双方向型授業」を実現するツールであると いえよう。

今のところ、筆者が担当する授業での利用 は試行的なものにとどまっているが、今後さ らに授業での実践を重ね、"Clica"に対する学 生からの評価や、"Clica"が学生の授業理解度 にどの程度貢献するかといった点についても、 検証を行いたい。

# 参考文献

- 1) 中央教育審議会 (2008): 学士課程教育の 構築に向けて(答申). 文部科学省, 23-24.
- 2) 株式会社デジタル・ナレッジ: Clica, http://clica.jp/LP/. 2017年1月31日閲 覧.
- 3) KEEPAD JAPAN : TurningPoint Audience Response Systems, [http://www.keepad.com/jp/turningpoint.](http://www.keepad.com/jp/turningpoint.php) php. 2017 年 2 月 3 日閲覧.
- 4) 小林建太郎・林宏昭・山本敏幸・北村知昭・ 中原孝洋・小酒井正和・合志智子・鈴木映 司 (2014): スマートデバイスを利用した 参加型授業の実践. 教育システム情報学 会研究報告, 28(5), 49-56.
- 5) 田島貴裕 (2015): クラウド型クリッカー の活用事例とその運用課題 : スマートデ バイスに対する大学生の意識の観点から.  $\Box$  ) ピュータ&エデュケーション, 38, 62-67.
- 6) 迫垣内裕 (2015): 授業応答システムを利 用した授業実践. 比治山大学短期大学部 紀要, 50, 29-31.
- 7) Clica 新規登録, https://clica.jp/spn/signup/form.aspx.

2017 年 2 月 3 日閲覧.

8) Clica  $\nabla \equiv \pm 7$ ル. [http://clica.jp/spn/Content/clica\\_usergui](https://clica.jp/app/Content/clica_userguide.pdf) de.pdf, 2017 年 2 月 3 日閲覧.